## **Création d'un VLAN 802.1Q sur Linux (Ubuntu) en utilisant network manager et ses commandes nmcli.**

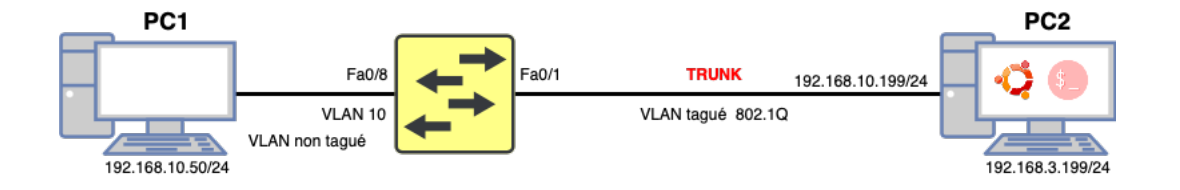

**Exemple pour la création d'un VLAN 10 dont le nom est « web », l'ip choisi pour l'interface est 192.168.10.199 255.255.255.0**

snir@snir-HP-ProDesk-600-G3-MT:~\$ nmcli con add type vlan ifname web dev eno1 id 10 ip4 192.168.10.199/24

Réponse pour une création réussie : *Connexion « vlan-web » (974a7bf5-d702-46e6-8cf8-df7ba412f06a) ajoutée avec succès.*

## **Verification des interfaces créées :**

snir@snir-HP-ProDesk-600-G3-MT:~\$ nmcli con show

*NAME UUID TYPE DEVICE docker0 9ad2c512-6085-499e-9a7f-2732bb7e94b1 bridge docker0 Profil 1 0a76ed03-f8d0-48ad-88ca-eaf32294be6b ethernet - snir a4cb9264-4d17-4856-ad70-523051e0823c wifi - vlan-web 974a7bf5-d702-46e6-8cf8-df7ba412f06a vlan --*

**Activation de l'interface VLAN :**

snir@snir-HP-ProDesk-600-G3-MT:~\$ nmcli con up vlan-web

Réponse pour une activation réussie : *Connexion activée (chemin D-Bus actif : /org/freedesktop/NetworkManager/ActiveConnection/48)*